# **Инструкция для организаторов по проведению всероссийских проверочных работ по иностранному языку**

# **7 класс**

# **Перечень условных обозначений, сокращений и терминов**

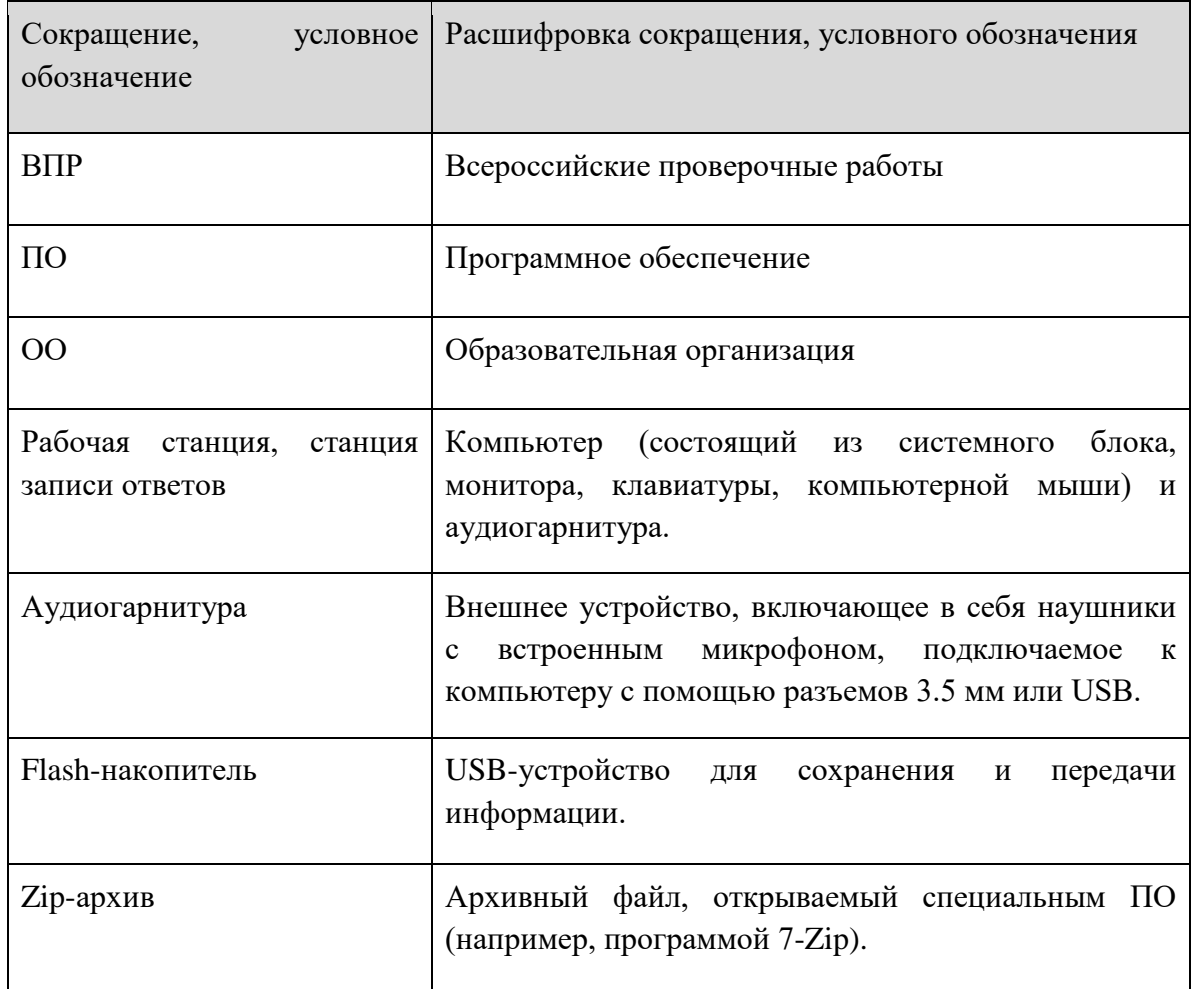

### **Техническая подготовка ОО к проведению проверочной работы по иностранным языкам в рамках ВПР**

Технический специалист совместно с руководителем ОО определяет:

- аудитории для проведения ВПР по иностранным языкам;

- состав технического оборудования для проведения ВПР по иностранным языкам.

На сайте ФИС ОКО <https://lk-fisoko.obrnadzor.gov.ru/> скачайте Руководство пользователя по английскому языку (применимо также для немецкого и французского языков). Распечатайте и ознакомьте с ней участников ВПР.

Для проведения ВПР по иностранным языкам в ОО рекомендуется предоставить не более четырех полностью укомплектованных станций записи ответов на аудиторию и одну запасную. Должно быть подготовлено следующее оборудование в достаточном количестве:

● компьютеры и аудиогарнитуры в аудиториях проведения (станции записи ответов) – технические характеристики должны соответствовать описанию, приведенному в Руководстве пользователя станции записи ответов, направляемому вместе с настоящей Инструкцией;

● компьютер с выходом в сеть Интернет в ОО для получения архива с инструкциями и ПО для настройки и проведения работы;

● flash-накопитель объемом не менее 4 ГБ для выгрузки аудиозаписей ответов с рабочих станций после завершения работы учеником.

Технический специалист обеспечивает:

- расстановку рабочих мест в выбранных аудиториях, согласно требованиям для рабочих станций (достаточно места для рабочей станции и удобства ученика, бесперебойный доступ к электросети, по возможности, звукоизоляция от соседних станций и т.д.).

- подготовку и первичную проверку работоспособности всех компьютеров и аудиогарнитур, которые будут использоваться как станции записи ответов в аудиториях.

#### **Контроль технической готовности ОО для проведения ВПР**

В рамках технической подготовки аудиторий ОО, технический специалист должен выполнить следующие процедуры:

- Подготовить рабочие станции для проведения ВПР. Рабочие станции следует пронумеровать по порядку (1, 2, 3 и т.п., номера не должны повторяться в рамках одной аудитории). Уникальный номер станции, «Номер аудитории, где она будет

использоваться, а также «Логин школы (без букв sch)» (см.Рисунок ниже) рекомендуется наклеить на системный блок компьютера или монитор, т.к. эти значения будут использоваться для внесения в соответствующие поля программы в начале выполнения работы каждым участником. Значение всех указанных полей должны состоять только из цифр.

- Провести на рабочих станциях настройку аудио-оборудования средствами ОС Windows.

- Создать на локальном диске рабочей станции папку для установки ПО. Например, «С:\ВПР\_2021\_АЯ» или другую. Не рекомендуется использовать пробелы в имени папки. У пользователя должны быть права на запись в указанную папку.

- Распаковать zip-архив с ПО, полученный в ФИС ОКО, в созданную папку.

- При запуске станции записи необходимо настроить программу: ввести логин школы (вводится логин ФИС ОКО без букв sch, например, 123456), номер аудитории, в которой будет использоваться компьютер (например, 0001), уникальный номер станции (номер рабочей станции от 1 до 9). Номер служит для идентификации компьютера в случае необходимости восстановления ответов.

- Нажав соответствующие кнопки в программе записи ответов, проверить качество записи и отображение текста заданий.

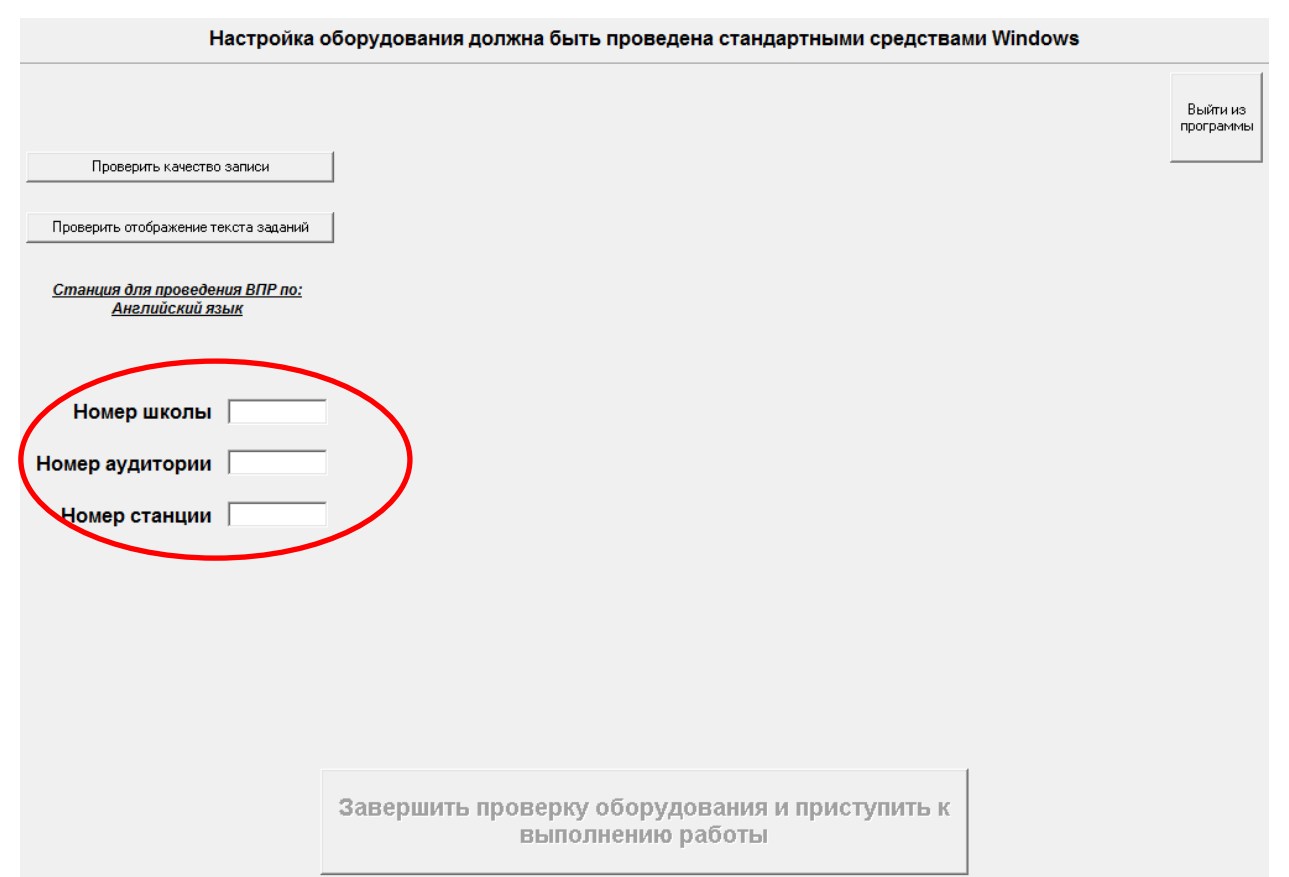

**Без прохождения технической подготовки выполнение ВПР на станциях записи будет невозможно.**

В случае возникновения ошибок и нештатных ситуаций, которые не удалось решить техническому специалисту, нужно написать письмо на электронный адрес need@vprhelp.ru В письме необходимо указать логин ОО, подробно описать возникшую ситуацию, технические характеристики рабочей станции и аудиогарнитуры, при

необходимости, приложить скриншот, описывающий возникшую ошибку.

Если все действия выполнены без нештатных ситуаций, рабочая станция считается подготовленной к проведению ВПР.

#### **Проведение процедуры ВПР**

Во время проведения работы в аудитории должны находиться технический специалист и организатор в аудитории. Допускается назначение одного технического специалиста на несколько аудиторий. Процедуру проведения ВПР необходимо организовать таким образом, чтобы учащиеся, прошедшие процедуру, не общались с теми, кому ещѐ предстоит еѐ пройти.

При подготовке к процедуре проведения работы по иностранному языку в рамках ВПР технический специалист ОО должен выполнить следующие шаги:

1. Техническому специалисту нужно запустить станцию записи ответов и ввести необходимые данные:

• логин ОО (соответствует логину ФИС ОКО без букв sch, вида 123456)

- номер аудитории (вида 0001, 0002 и т.д.)
- номер станции (от 1 до 9)

2. Произвести техническую подготовку, выполнив настройку аудиоустройства (обязательно наличие аудиогарнитуры), произвести тестовую запись и проверить отображение проверочной работы с помощью кнопок: "Проверить качество записи" и "Проверить отображение заданий".

При подготовке к процедуре проведения работы по иностранному языку в рамках ВПР организатор в аудитории должен:

1. Проверить пронумерованные рабочие станции (максимальное количество станций, используемых в одной аудитории, не должно превышать 4),обеспечение наушниками и микрофоном. Для проведения тестовой проверки работы программы

можно использовать коды участников 00001-00009 (в этом случае программа покажет демонстрационный вариант проверочной работы).

**При выполнении реальных проверочных работ в 7 классах коды представляют собой пятизначные числа, идущие подряд, начиная с 70001 (70002, 70003 и т.д.).**

2. Раздать участникам индивидуальные коды. Файл с кодами будет доступен для скачивания заранее в соответствующей публикации в личном кабинете в ФИС ОКО.

#### **Для каждого участника должен использоваться один и тот же код на всех этапах проведения ВПР**.

3. Рассадить участников за рабочие станции, подготовленные и проверенные техническим специалистом (участники рассаживаются по одному за рабочие станции согласно списку). Показать участникам, где находятся наушники и микрофоны, предназначенные для прохождения проверочной работы

4. Предложить участникам ознакомиться с инструкцией, которая появится на экране. Обратить внимание участников на необходимость произвести запись кода участника и прослушать ее, нажав соответствующие кнопки в окне «Запись кода участника». В случае успешной записи кода, нажать кнопку в нижней части окна программы «Завершить запись кода участника и приступить к выполнению заданий». Если запись слышна тихо или некорректно, необходимо повторить запись. В случае повторения ошибки, вызвать технического специалиста для решения возникшей нештатной ситуации.

Во время выполнения работы предусмотрен перерыв для выполнения комплекса упражнений гимнастики глаз. У каждого участника на рабочем месте должен быть распечатан рекомендуемый комплекс упражнений гимнастики глаз.

5. После завершения работы одним участником появляется окно с выбором «Начать на станции выполнение ВПР для следующего участника» и «Завершить работу станции». Следующий участник начинает выполнение работы, нажав на кнопку «Начать на станции выполнение ВПР для следующего участника».

6. Заполнить протокол проведения ВПР с кодами для фиксации соответствия кода и ФИО (таблица, в первом столбце которой указаны коды, а во втором столбце вписываются ФИО участника). Протокол может быть заполнен в бумажном или в электронном виде. Протокол хранится в ОО до окончания всех процедур. Данный протокол не передается федеральным и региональным организаторам ВПР.

5

#### **Выполнение работы участником**

Участнику необходимо:

1.Прочитать инструкцию, которая появится на экране.

2.Ввести код участника.

3.Нажать кнопку «Начать выполнение работы».

4.Произвести запись кода участника и прослушать ее, нажав соответствующие кнопки в окне «Запись кода участника».

5.В случае успешной записи кода, нажать кнопку в нижней части окна программы «Завершить запись кода участника и приступить к выполнению заданий». Если запись слышна тихо или некорректно, необходимо повторить запись немного повысив тембр голоса (старайтесь не кричать, чтобы не мешать окружающим). В случае повторения ошибки, вызвать технического специалиста для решения возникшей нештатной ситуации.

6.Приступить к выполнению заданий ВПР.

7.При выполнении задания раньше отведенного времени можно нажать кнопку «Завершить ответ».

8.Выполнив все задания, участник может посмотреть внесенные варианты ответов на письменные задания и прослушать свои ответы на задания.

9.Нажать кнопку «Завершить выполнение работы участником».

10.По завершении работы появляется окно с выбором «Начать на станции выполнение работы для следующего участника» и «Завершить работу станции». На этом этапе учащийся покидает аудиторию.

11.В случае необходимости работу на станции начинает следующий участник, нажав на кнопку «Начать на станции выполнение работы для следующего участника».

В случае возникновения ошибок и нештатных ситуаций, которые не удалось решить техническому специалисту, нужно написать письмо на электронный адрес need@vprhelp.ru

В письме необходимо указать логин ОО, подробно описать возникшую ситуацию, технические характеристики рабочей станции и аудиогарнитуры, при необходимости, приложить скриншот, описывающий возникшую ошибку.

### **Выгрузка ответов всех участников с рабочих станций на flash-накопитель**

После выполнения работы всеми участниками технический специалист должен обойти все станции записи и нажать в программе на кнопку «Завершить работу станции».

Технический специалист осуществляет копирование файлов с ответами со всех станций записи на flash-накопитель. Папка с записями ответов создается автоматически в корневой папке с программой («C:\ВПР\_2021\_АЯ», если ПО было установлено по рекомендуемому пути), имеет вид «Answer 30.03.20\_9\_123456\_70001\_1». Папка содержит все ответы участников на данной рабочей станции.

Собранные из аудиторий папки с ответами необходимо передать на компьютер(ы), где будет проводиться проверка и оценивание ответов участников ВПР.

Для проверки работ необходимо скачать архив программы просмотра и прослушивания ответов участников ВПР, разархивировать программу на компьютерах, где будет производиться проверка ответов участников.

Для записи полных ответов одного участника необходимо примерно 7 Мб дискового пространства.

Выгрузку работ можно производить в день проведения проверочной работы или по окончании всех работ в последний день проведения ВПР.

#### **Проверка ответов участников**

Эксперты проверяют и оценивают ответы в соответствии с критериями к заданиям работы (критерии будут доступны в соответствии с планом-графиком проведения ВПР).

Эксперты, проверив работу, вносят результаты в специальную таблицу внесения баллов участников, которая находится на первой странице проверочной работы. Таблица внесения баллов соответствует электронной форме сбора результатов.

Заполненная таблица внесения баллов передаѐтся техническому специалисту для формирования формы сбора результатов.

7